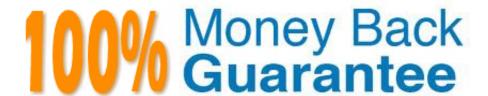

Vendor: Pegasystems

Exam Code: PEGAPCRSA80V1\_2019

**Exam Name:**Pega Certified Robotics System Architect 80V1 2019

Version: Demo

### **QUESTION 1**

You are working on a team project with several other architects. Each architect is assigned to create activities for several applications. You are ready to add your HR adapter project to the controller project. Which three steps are required to add the HR project to the main solution? (Choose three.)

- A. Create an activity to make a call to the HR project to log in to the application.
- B. Import the HR project to the controller project using the manage imported projects window.
- C. Update the controlling project\\'s .Net framework property to match the HR adapter project.
- D. Add an existing project from the solution file using the solution explorer window.
- E. Add an assembly reference to the HR project from the controller project.

Correct Answer: ABE

### **QUESTION 2**

#### **DRAG DROP**

The Adapter Match Rules tab provides the developer the access to resolve match rule issues during interrogation of an application and during maintenance of the solution. The Match Rules tab contains four areas. Drag each Area on the left to the correct Area Description.

Select and Place:

### **Answer Area**

|                     | Area | Area Description                                                                              |
|---------------------|------|-----------------------------------------------------------------------------------------------|
| Target              |      | A filtered list of all the interrogated targets and similar targets found in the application  |
| Match Rules         |      | An editable grid of a highlighted target that also enables testing of the target's properties |
| Selected Target     |      | A list of associated match rules and available match rules for the highlighted target         |
| Selected Match Rule |      | A grid of a highlighted match rule that allows for rule customization, if necessary           |

Correct Answer:

#### **Answer Area**

Area

| Aica                | Area Description                                                                              |  |
|---------------------|-----------------------------------------------------------------------------------------------|--|
| Match Rules         | A filtered list of all the interrogated targets and similar targets found in the application  |  |
| Selected Match Rule | An editable grid of a highlighted target that also enables testing of the target's properties |  |
| Target              | A list of associated match rules and available match rules for the highlighted target         |  |
| Selected Target     | A grid of a highlighted match rule that allows for rule customization, if necessary           |  |
|                     |                                                                                               |  |

Area Description

#### **QUESTION 3**

Which two statements about Label/Jump To functionality are true? (Choose two.)

- A. It allows you to pass variables to different automations of the same project.
- B. It allows you to connect with other automations in the project.
- C. It allows you to pass variables to different parts or workflows of the same automation.
- D. It allows you to keep automations organized and aids in debugging.

Correct Answer: BC

Reference: http://help.openspan.com/191/Automations/Label\_and\_Jump\_To.htm

#### **QUESTION 4**

As a new development requirement, you must disable the Inventory link as shown in the following image. The Inventory link must be available only to the Store Managers user group. The user group validation is already developed, and the web application has already completed interrogation.

How do you disable Inventory link for the remaining user group?

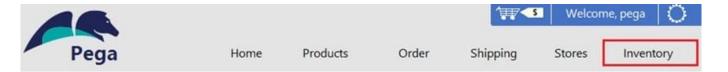

# **ACME Product Search System**

Welcome to the ACME Product Search System. This web application has been created specifically for training on the Pega Robotics Studio application.

The products shown in this application are from the sample Northwinds database.

Select Product

View Details

News Alert:

All packages shipped via DHL on May 20, 2013 experienced delayed delivery duties of up to 24 hours

- A. In the Match Rules tab of the adapter, delete the Attribute Value Match rule associated to Inventory link.
- B. In Automation, in the created event of the Inventory link, set the IsCreated property to False.
- C. In the Match Rules tab of the adapter, from the Selected Target pane, assign the Checked property to False.
- D. In Automation, on the created event of the Inventory link, set the Enabled property to False.

Correct Answer: A

# **QUESTION 5**

The following image shows a Message Definitions configuration.

| Code    | Caption    | Button     | Icon    | Default<br>Button                       | Message                        |
|---------|------------|------------|---------|-----------------------------------------|--------------------------------|
| P-B-101 | Park Alert | ОК         | Warning | Button 1                                | YOU DIDN'T SAY THE MAGIC WORD! |
|         |            | 33 3000 50 | 3       | 200 C C C C C C C C C C C C C C C C C C |                                |
|         |            |            |         |                                         |                                |
|         |            |            |         |                                         |                                |
|         |            |            |         |                                         |                                |
|         |            |            |         |                                         |                                |

Which option is the correct representation of the message configuration settings?

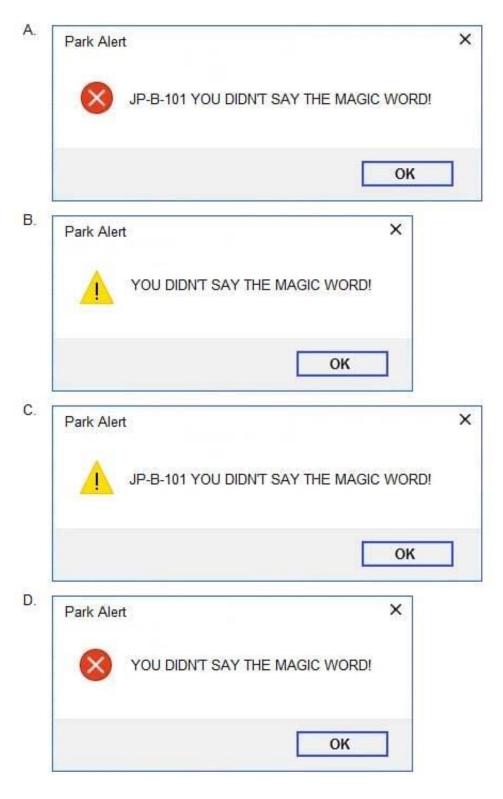

- A. Option A
- B. Option B
- C. Option C
- D. Option D

Correct Answer: B

#### **QUESTION 6**

You are evaluating business requirements and reviewing each adapter in a project.

Prior to interrogating the application, what three actions do you perform during application discovery? (Choose three.)

- A. Identify the technology on which the application is built (web, Windows, text).
- B. Verify the match rules on all interrogated controls.
- C. Verify the interactions between all applications in the solution.
- D. Verify the number of application instances accessed by the user at the same time.
- E. Verify how the application launches outside of Pega Robot Studio.

Correct Answer: BCD

Reference: http://help.openspan.com/191/Adapters\_Interrogation/interrogator\_and\_match\_rules2.htm

### **QUESTION 7**

You are designing an automation that adds new customers to an online insurance web site. If a customer exists, a popup window is displayed with an error message, which closes automatically after 35 seconds.

While debugging the automation, you notice that you are receiving a control not created exception message in the Add Customer procedure after a page navigation occurs.

How do you resolve the exception?

- A. Add a missing created event in the Add Customer procedure.
- B. Ensure the waitForCreate timeout is longer than 35 seconds in the Add Customer procedure.
- C. Ensure the isCreated timeout is longer than 35 seconds in the Add Customer procedure.
- D. Add a missing waitForEvent.Exists method in the Add Customer procedure.

Correct Answer: D

# **QUESTION 8**

A project requirement is to run the solution in multiple environments: Development and Production. Which two items can be added to the two Project Configuration files? (Choose two.)

A. Variable values

- B. Citrix Context properties
- C. Adapter Text MatchRules
- D. Project properties

Correct Answer: AD

### **QUESTION 9**

# **HOTSPOT**

Pega Robot Studio provides five rules on how to differentiate between cloneable application objects when using key assignments in automations. The first rule states that an event creates the instance to set the context of a cloneable object. The remaining four rules state the requirements for a key assignment.

In the Answer Area, determine if each rule description requires a key assignment.

#### Hot Area:

| Answer Area                           | V                                 |
|---------------------------------------|-----------------------------------|
| Rule Description                      | Key Assignment Required?          |
| An event from Child Context to Parent |                                   |
| Context                               | Requires a key assignment         |
|                                       | Does not require a key assignment |
| An event from Parent Context to Child |                                   |
| Context                               | Requires a key assignment         |
|                                       | Does not require a key assignment |
| Logic within the same context         | T                                 |
|                                       | Requires a key assignment         |
|                                       | Does not require a key assignment |
| An event from No Context to a Context | · ·                               |
|                                       | Requires a key assignment         |
|                                       | Does not require a key assignment |

Correct Answer:

# **Answer Area Rule Description Key Assignment Required?** An event from Child Context to Parent Context Requires a key assignment Does not require a key assignment An event from Parent Context to Child Context Requires a key assignment Does not require a key assignment Logic within the same context Requires a key assignment Does not require a key assignment An event from No Context to a Context Requires a key assignment Does not require a key assignment

#### **QUESTION 10**

Pega Robotic Coding Standards suggest organization of project components. You have added the \_GC\_CRM project item to the CRMPrj.

Which three components are recommended to be placed in the \_GC\_CRM project item? (Choose three.)

A. ForLoop

B. Switch

C. stringUtils

D. messageDialog

E. dateTimeUtils

Correct Answer: CDE

### **QUESTION 11**

Your Pega Robot Manager indicates that one of your robots has an unhealthy status and has failed several assignments. What is the first step in troubleshooting an unhealthy robot?

- A. Open the Developer Toolbar and use the Tracer to review a log of all the robot\\'s actions.
- B. Modify the File Publisher Diagnostics settings to review a studio log of all the robot\\'s actions.
- C. Open the Developer Toolbar and use the Clipboard tool to review the data available in the pyWorkPage.
- D. Confirm that the File Publisher Diagnostics settings are enabled and review a run-time log of all the robot\\'s actions.

Correct Answer: B

# **QUESTION 12**

In an automation that contains an ExcelRange component, you make a change to the data within the range, and you want to save those changes to the Excel file on disk. Which of the following statements is valid?

- A. Call the Commit method of ExcelRange component and then Save on the ExcelConnector.
- B. The changes save to the Excel file automatically.
- C. Call the Commit method of the ExcelConnector and reload the Excel file.
- D. Call the Save method of ExcelConnector and reset the state of Excel file.

Correct Answer: C

Reference: http://help.openspan.com/80/Components/Creating\_a\_Range\_Object.htm